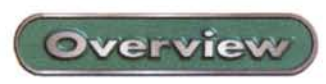

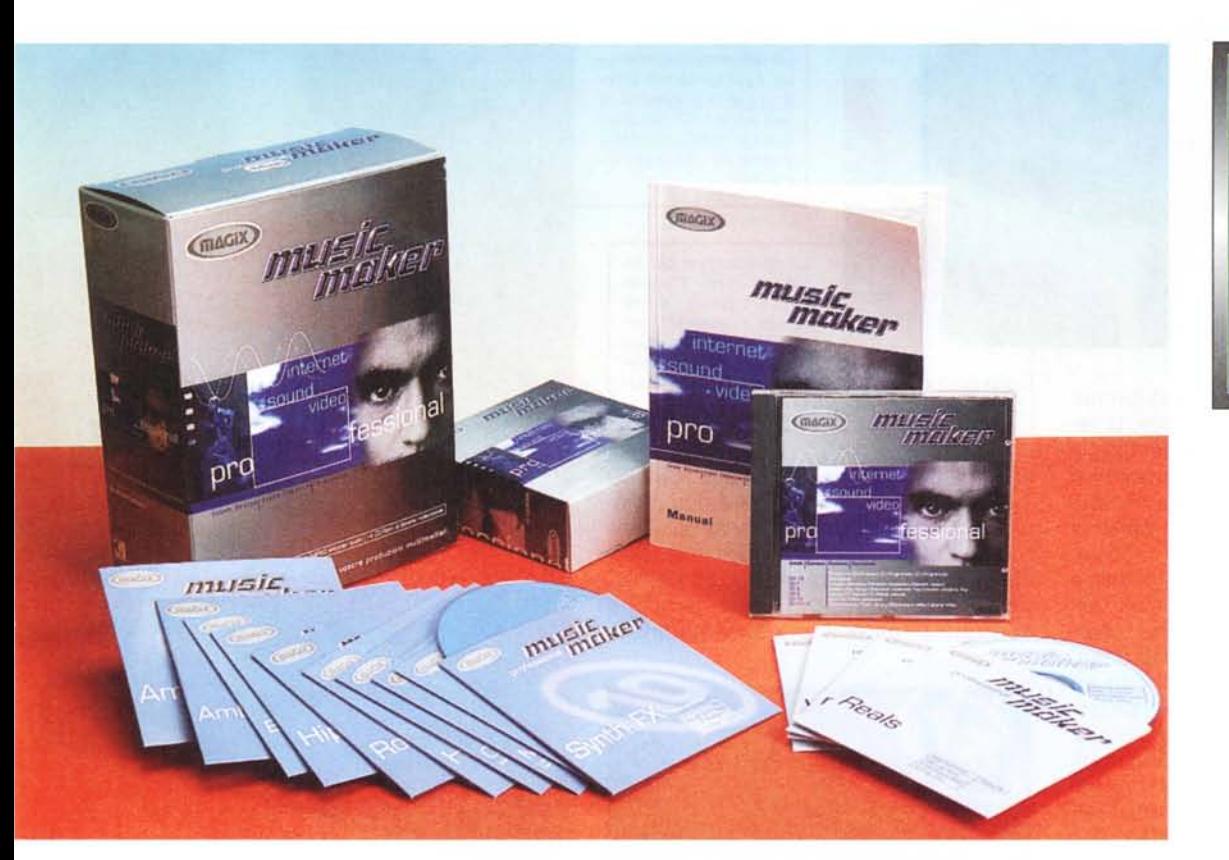

#### Music Maker Professional

*Produttore:* Magix Ent. Srl Piazza Filippo Meda. 3 20121 Milano Web: http://www.magix Tel. 0522957 Fax 0522957994

*Prezzo* IIVA esclusa):  $L.999.000$ 

## **Music Maker Professional**

Con la nuova versione Professional, Music Maker si porta ad un giro di boa fortemente significativo.

Per le caratteristiche offerte, l'accresciuto numero di funzioni e (inevitabilmente) il prezzo d'acquisto, non siamo più innanzi ad una delle piacevoli proposte commerciali di Magix - il duo Music Maker e Music Studio ha fatto storia e conquistato il mercato! - ma ad un vero prodotto professionale, in grado di competere con i nomi più blasonati.

A partire dal settore dei sequencer MIDI e dell'HD-Recording ed invadendo, con buone prospettive di successo, anche quello dell'editing video, Music Maker Professional ora estende le sue possibilità anche verso lo streaming audio per il Web, garantendo piena compatibilità ai formati standard come il RealAudio, l'Audio Codec della tecnologia Windows Media, OuickTime 4 e le varie implementazioni MPEG (Mp2 e Mp3) della ODesign.

Insomma, nulla d'intentato. Vediamone in rapida successione tutte le caratteristiche principali.

Le caratteristiche di base di Music Maker Professional, ancora prima di dettagliarle, sono ben rappresentabili dalla descrizione delle potenzialità offerte dalla nuova interfaccia del programma. Rinnovatissima, quanto elegante e pratica nella sua struttura, questa si organizza attraverso la barra dei menu a discesa dei quali, nella fila sottostante, vengono rappresentati in forma iconica quelli di più frequente utilizzo. Proprio

su questa seconda barra, tra i soliti New, Apri, Salva, ecc., spiccano per importanza i controlli per:

• il collegamento AVI/MIDI: consente di collegare con un progetto tutti gli oggetti multimediali (da intere song MIDI a video-clip .AVI) a qualsiasi altro tipo di file MCI-compatibile presente sul PC ospite. Grazie a ciò Magix Music Maker pro non è più soltanto un programma di elaborazione di materiale audio digitale, ma diventa a tutti gli effetti un programma multimediale.

• Crea File di Mix: funzione di MIX Down per mezzo della quale tutti gli oggetti (di tutte le piste) vengono compattati in un unico file su hard disk. In tal modo l'arrangiamento virtuale non occuperà più la RAM, ma verrà immagazzinato su hard disk.

• Pronto Soccorso: per mezzo di tale comando è possibile ripristinare le impostazioni di base dell'interfaccia, come l'area di visualizzazione, i cursori di inizio e di fine e il riposizionamento delle finestre attive (che vengono nuovamente poste in cascata).

A scorrere sempre sulla barra degli strumenti ci sono due bottoni denomi-

**Overviev** 

nati Wizard e Sound DB. Il primo attiva il "Song Wizard", un modulo automatico che consente di produrre arrangiamenti anche piuttosto articolati - al limite senza

*La finestra principale di Music Maker, nuova quanto ricca di* so*luzioni funzionali.*

conoscere la musica ... - unendo in un unico tessuto musicale i vari pattern a disposizione sui CD-sample.

Il bottone "Sound DB" è a sua volta la porta di accesso all'Audio Database, attraverso il quale sarà possibile rintracciare tutti gli effetti, i campioni sonori, brani musicali completi e clip video in esso catalogati (benché ripartiti sui 14 CD-ROM). Farne senza, vista la mole dei sample a nostra disposizione, sarebbe assolutamente terribile.

Sotto alla barra degli strumenti non può non spiccare la finestra principale, quella del "Progetto", che è possibile organizzare fino a 64 tracce, contemporaneamente disponibili in linea e adattabili sia agli arrangiamenti audio che video. Per ogni traccia, sensibile al click del bottone destro del mouse, risponde un sub-menu di controlli, che risulta essere dinamicamente connesso al tipo di componente mediale inserito nella traccia. In pratica i sub-menu cambiano i comandi disponibili a seconda se il file da trattare è di tipo audio oppure video.

A scorrere verticalmente sulla sinistra della finestra principale troviamo il File Manager, ripartito in due zone di lavoro.

Quella superiore risulta sensibile al bottone d'intestazione" Scan CD", presettato per la consultazione dei file pre-

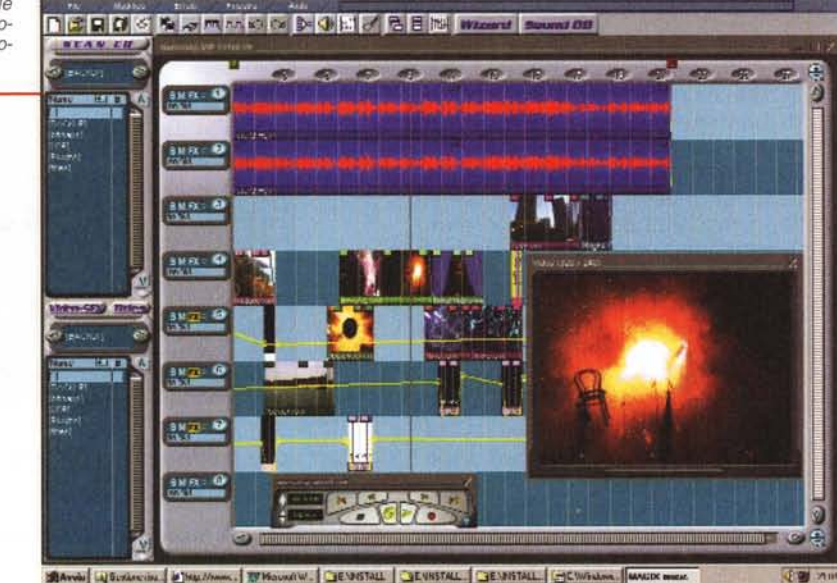

senti sul CD-ROM attualmente inserito nel drive. Quello sottostante è specificamente dedicato alla ricerca degli effetti audio e video e di un secondo bottone che rintraccia i progetti di titolazione. Queste soluzioni dedicate (che partono per default, ma che possono anche essere impostate a discrezione dell'utente) ci sembrano un'ottima idea. Utilizzandole, difatti, ci si accorge quanto tempo riescono a farci risparmiare e quanto più ordinata e metodica diventi la ricerca dello specifico componente che si sta cercando.

Descritta la finestra di lavoro, che si completa con l'interfaccia fluttuante del player multimediale a controllo remoto, non ci resta che entrare un po' più nei dettagli dei moduli di lavoro.

### **Audio Editing e MIDI-Sequencer**

Il modulo per l'editing delle componenti sonore disponibile in Music Maker Professional è un eccellente multitraccia. Oltre alle funzioni di base, quali le classiche Cut & Paste, Normalize e Fading in ingresso e uscita, dispone di algoritmi dedicati al ricampionamento del segnale, per l'adeguamento temporale alla durata desiderata, ai cambi tonali e ai livelli variabili di distorsioni, ritardo, eco, effetti Surround, filtri e funzione reverse. A tutto ciò, contando sulla produzione di terze parti, (Music Maker Pro è ora pienamente compatibile via DirectX alla tecnologia dei plug-in) è possibile aggiungere ulteriori funzioni di manipolazione digitale del segnale.

Così come abbiamo già segnalato a livello di descrizione dell'interfaccia, tor-

*/I modulo Audio Studio con in primo piano il poderoso mixer completo di sfide, zone di filtraggio ed equalizzatore.*

nando a provarlo nella pratica durante una fase di editing ci è risultato veramente utile il supporto offerto dall'Audio Database. Grazie a questo difatti abbiamo potu-

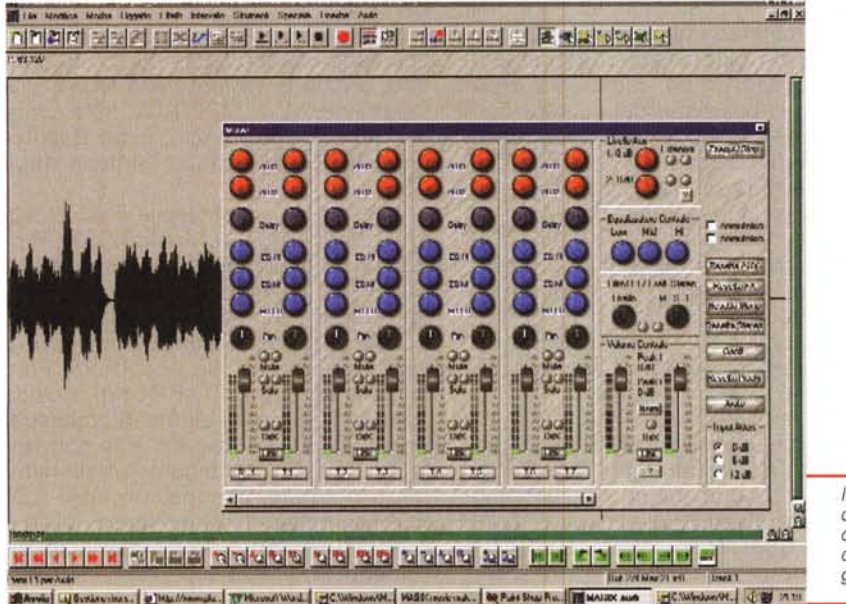

**Overview** Music Maker Professional Music Maker Professional Music

to sia ricercare sui CD-sample che su hard disk (per quelli che abbiamo provveduto noi stessi a realizzare ex novo) tutti i sampie di cui avevamo bisogno in una fase di lavorazione.

Music Maker Professional, al pari dei più blasonati sistemi di editing, funziona anche in modalità progetto (il formato .hdp è comunque proprietario). Un vero e proprio metodo di lavoro che si svolge praticamente in "preview mode", ovvero in piena modalità anteprima, senza intervenire cioè sul file originale. La modalità progetto è possibile condividerla anche con altri utilizzatori - ad esempio via Internet - e provvedere alla lavorazione di file comuni o comunque disponibili in modalità remota.

A livello di creatività pura, rimane intatto e ormai affidabile il sistema per la generazione di Groove e Jingle, che da sempre rappresenta il fiore all'occhiello dei prodotti Magix. Facilità estrema nell'agganciare, sovrapporre e mandare in loop i pattern musicali, adeguarli temporalmente alla durata desiderata e, il tutto, condito da un'ottima resa in tempo reale.

Con l'inserimento sull'interfaccia di lavoro del controllo Song Wizard, tale operatività si riduce ulteriormente nei livelli di difficoltà, ma soprattutto nei tempi altrimenti richiesti dal rendering manuale.

Accresciuto è infine il numero dei formati audio con cui Music Maker Professional è compatibile sia in lnput che in Output. In particolare, accanto all'inossidabile Wave di Windows, spiccano i nuovi standard del Web quali Mp3, Mp2 e RealAudio, nonché tutto il "listino" dei codec raggruppati sotto la piattaforma Netshow in formato ASF. Tra questi, il fiore all'occhiello è ovviamente il nuovo Audio Codec, il rivale di M<sub>p3</sub>

HD-Recording. Disponibile come modulo a parte, Magix Audio Studio è il modulo per l'editing audio nonché il sistema assegnato all'HD-Recording, capace ora di acquisire contemporaneamente alla lettura per mezzo di un mixer multitraccia dotato di sezioni per il filtraggio, con equalizzazione, denoise, resample, adeguamento temporale e generazione di forme d'onda.

Ciascuna delle piste selezionate (da una a 16) all'inizio di ogni nuovo progetto virtuale è controllata per mezzo di una serie di bottoni variamente colorati, che sono posti orizzontalmente sulla sinistra di ogni traccia. Nel particolare, tali

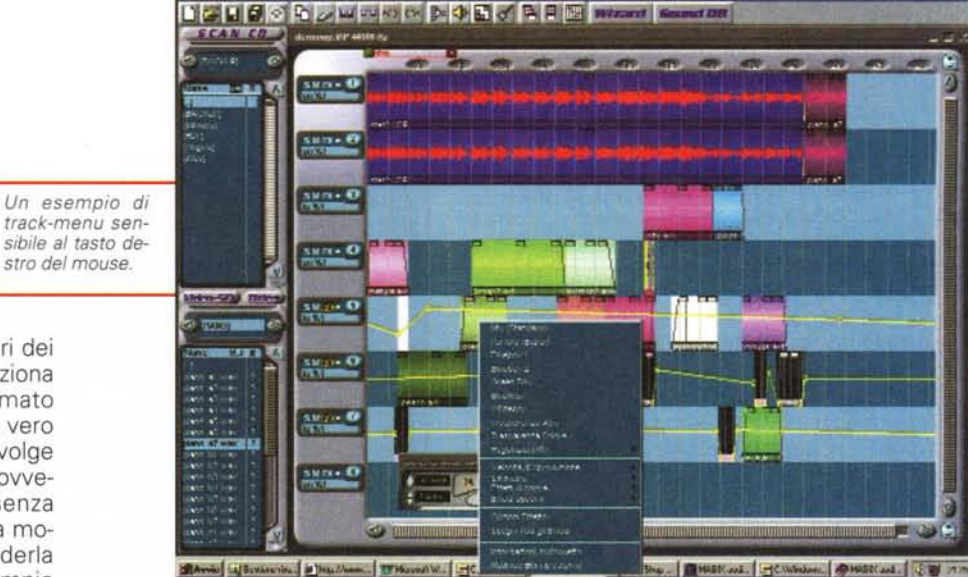

bottoni sono predisposti per attivare varie modalità di lavoro, come:

• MUTe, con il quale viene silenziata la pista selezionata

• (S), ovvero Solo, per riprodurre la sola pista selezionata

• (U per bloccare (Lock) gli oggetti presenti sulla pista, evitando così anche di spostarli inavvertitamente

• (V) per il controllo della curva di automazione del (V)olume

• (P)anning. Attiva la curva di automazione del panning per questa pista (solo nei VIP stereo)

• (REC) per abilitare alla registrazione la pista selezionata (automaticamente diventa disponibile, via bottone destro del mouse, un menu per il settaggio dei parametri qualitativi).

Oltre a questi, nella parte bassa dello schermo sono posizionati altri otto pulsanti, attraverso i quali è possibile memorizzare 4 diversi tipi di modalità di schermo (da S1 a S4, compresi il livello di zoom, la posizione del cursore di riproduzione e la modalità di visualizzazione) e 4 livelli di zoom (da Z1 a *Z4).* Così agendo sarà possibile modificare la modalità di visualizzazione, passando ad esempio da una a pieno schermo ad un'altra con un intervallo di zoomato settato a 10 secondi e un'altra ancora dove lo zoom è posizionato preciso su un campione. Il risultato è quello di porre l'utilizzatore sempre nella migliore condizione di lavoro possibile.

Dalle raffinatezze dell'interfaccia alle ultime note tecniche al riguardo del modulo per l'Audio Editing e l'HD-Recording, che si completa con il pieno supporto degli standard di sincronizzazione esterna quali MTC, MIDI, SMPTE e Chase Lock.

Benché non sia la sua prerogativa

principale, Music Maker Professional offre una propria sezione da sequencer MIDI. In questa è possibile procedere alla elaborazione delle notazioni musicali via porta MIDI, imponendo funzioni come quelle di trasposizione, cambio di tempo, Cut & Paste e assolvenze.

Editing Video. Se la sessione Audio (HD-Recording, Editing delle sintesi e Sequencer) resta predominante, è ormai assunta a livelli ottimali anche quella video. A tal punto che non è più da considerare a solo supporto di quella audio e che non va più intesa solo come sistema esclusivo per il doppiaggio di videoclip preesistenti. In effetti è ora disponibile l'intero set dei controlli per l'elaborazione (Cut & Paste, Fade ln/Out, cromatismi, ecc.) per la temporizzazione (oltre 20 wipe a disposizione) e per l'inserzione di effetti tipicamente ADO (blue-box, effetti colore, chromakey, ecc.).

Pieno il supporto al formato video che vede ora compresi, oltre all'AVI-lndeo, anche la variante AVI-MJPEG, il QuickTime Mov, MPEG-1 e, solo come datatype di salvataggio, i vari RealAudio, MPEG-2 e tutta la sequela degli **ASF** 

CD-sample. Inestimabile il valore aggiunto apportato al Music Maker Professionale dalla poderosa schiera dei 14 CD-ROM a corredo. A disposizione dell'utente sono stati messi ben 6 CD-ROM contenenti suoni campionati di vari stili (Ambient, Big Beat, Rock, Pop, Jungle, ecc.), un CD-ROM di musica classica e di singoli elementi orchestrali, un CD-ROM di canzoni Pop compiete, un CD-ROM contenente effetti naturali e d'ambientazione, un altro CD-ROM completo di effetti sonori, jingle e pad. Infine quattro dischi sono esclusivamente dedicati a clip video, immagini e animazioni.  $\blacksquare$ 

# **WORLD'S**

Qual è la soluzione più rapida per conoscere un pubblico veramente internazionale, le proposte più complete al mondo e la frizzante atmosfera di una prima? Facilissimo: incontrare i circa 7.500 espositori da oltre 60 paesi per vedere tutti i prodotti e servizi dei seguenti settori: Informatica · Network Computing · Rilevazione automatica di dati · Sviluppo, costruzioni, produzione progettazione, software, consulenza, servizi · Telecomunicazioni · Automazione d'ufficio Tecnologie per la banca · Sistemi di carte e di sicurezza · Ricerca e trasferimento di tecnologie

#### **SEE IT FIRST! SEE IT ALL! SEE IT IN HANNOVER**

24 FEBBRAIO - 1º MARZO

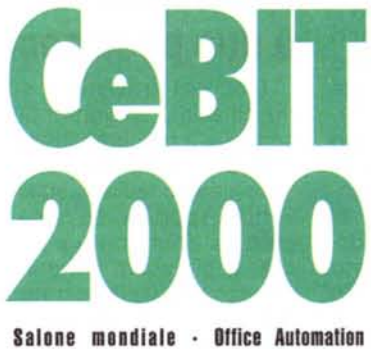

Information Technology - Telecomunicazioni

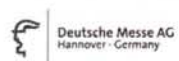

Per ulteriori informazioni rivolgersi a: Fiera di Hannover - Via G. Milani, 12 20133 Milano · Tel.: (02) 70 63 32 92 · Fax: (02) 70 63 34 12 · dmagmil@athena2000.it

www.cebit.de